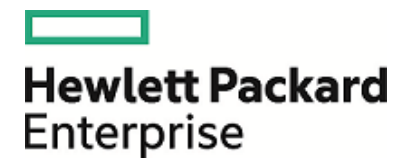

# **HPE Security ArcSight Connectors**

SmartConnector for Windows Event Log – Native: Microsoft WINS Server

Supplemental Configuration Guide

November 30, 2016

#### **Legal Notices**

#### **Warranty**

The only warranties for Hewlett Packard Enterprise products and services are set forth in the express warranty statements accompanying such products and services. Nothing herein should be construed as constituting an additional warranty. Hewlett Packard Enterprise shall not be liable for technical or editorial errors or omissions contained herein.

The information contained herein is subject to change without notice.

The network information used in the examples in this document (including IP addresses and hostnames) is for illustration purposes only.

HPE Security ArcSight products are highly flexible and function as you configure them. The accessibility, integrity, and confidentiality of your data is your responsibility. Implement a comprehensive security strategy and follow good security practices.

This document is confidential.

#### **Restricted Rights Legend**

Confidential computer software. Valid license from Hewlett Packard Enterprise required for possession, use or copying. Consistent with FAR 12.211 and 12.212, Commercial Computer Software, Computer Software Documentation, and Technical Data for Commercial Items are licensed to the U.S. Government under vendor's standard commercial license.

#### **Copyright Notice**

© Copyright 2010-2016 Hewlett Packard Enterprise Development, LP

Follow this link to see a complete statement of copyrights and acknowledgements: <https://www.protect724.hpe.com/docs/DOC-13026>

#### **Revision History**

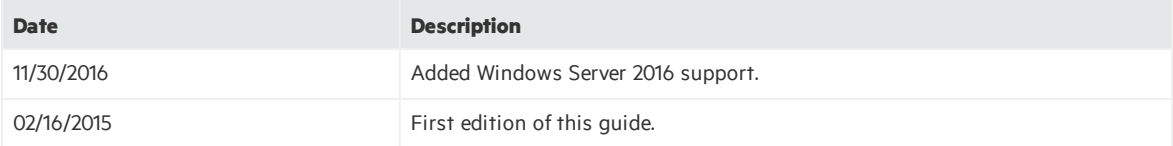

#### **Support**

#### **Contact Information**

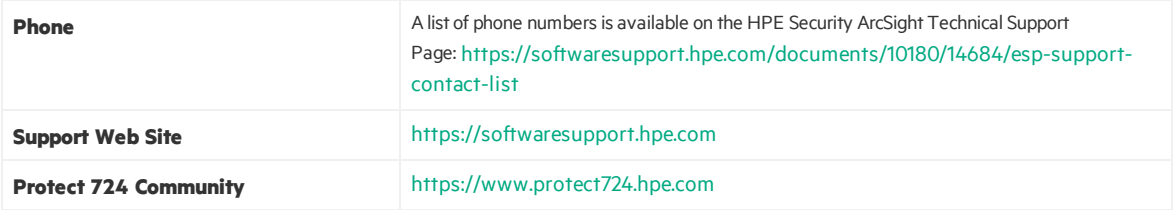

# **Contents**

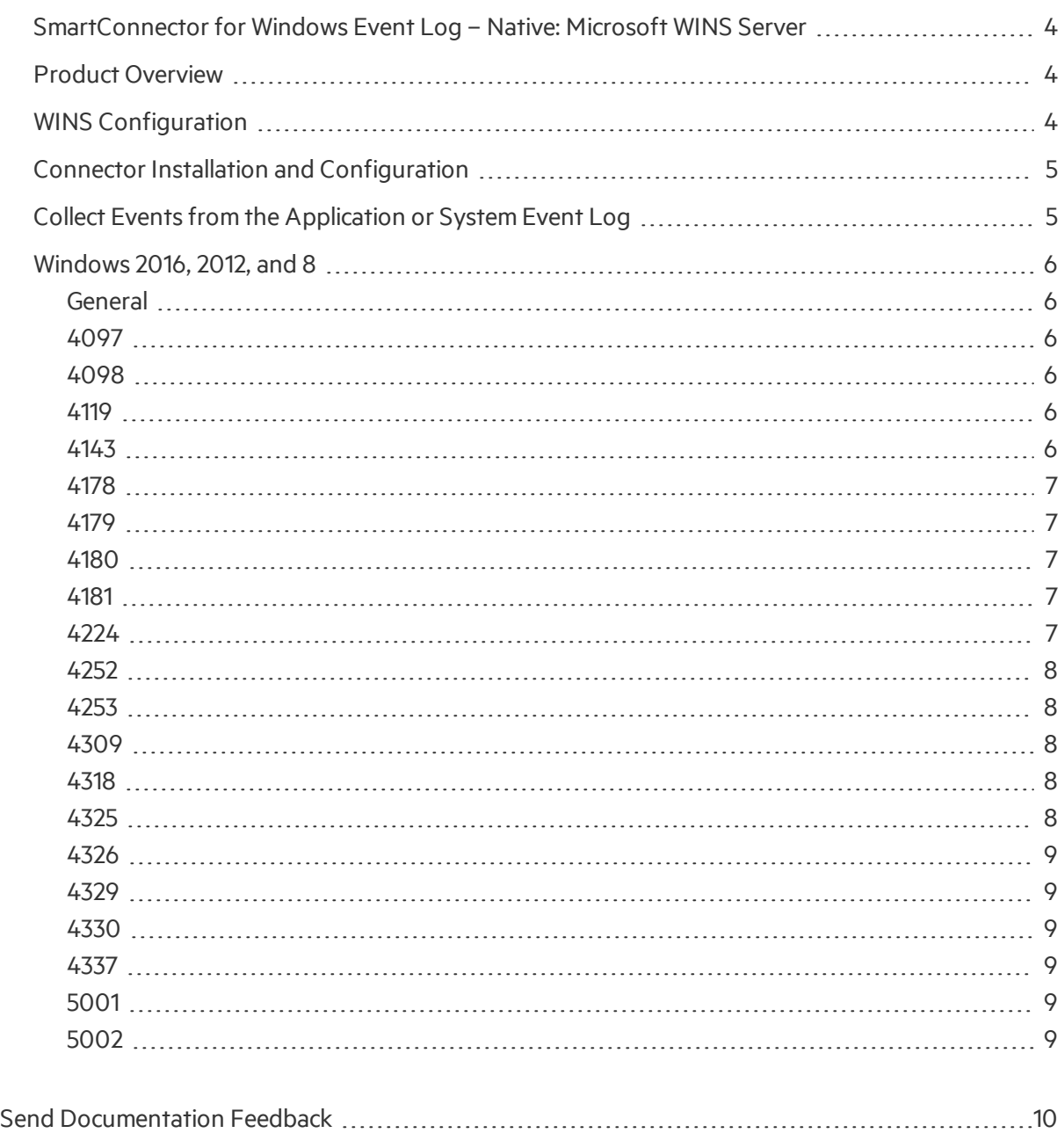

# <span id="page-3-0"></span>SmartConnector for Windows Event Log – Native: Microsoft WINS Server

This guide provides information about the SmartConnector for Windows Event Log – Native: Microsoft WINS Server and its event mappings to ArcSight data fields.

Supported versions:

- Microsoft Windows 8
- Microsoft Windows Server 2012
- **Microsoft Windows Server 2016**

The *SmartConnector for Microsoft Windows Event Log – Native Windows Security Event Mappings* document provides the main mappings for the Windows Event Log SmartConnectors; the field mappings listed in this document are specifically for the SmartConnector for Windows Event Log – Native: Microsoft WINS Server.

## <span id="page-3-1"></span>Product Overview

Microsoft WINS servers are designed to prevent the administrative difficulties that are inherent in the use of both IP broadcasts and static mapping files such as LMHOSTS files. Microsoft WINS is designed to eliminate the need for IP broadcasts(which use valuable network bandwidth and cannot be used in routed networks), while providing a dynamic, distributed database that maintains computer name-to-IP-address mappings.

WINS servers use a replicated database that contains NetBIOS computer names and IP address mappings(database records). When Windows-based computerslog on to the network, their computer name and IP address mapping are added (registered) to the WINS server database, providing support for dynamic updates. The WINS server database is replicated among multiple WINS servers in a LAN or WAN. One of the benefits of this database design is that it prevents different users from registering duplicate NetBIOS computer names on the network.

WINS clients, referred to as WINS- enabled clients, are configured to use the services of a WINS server. Windows NT- based clients are configured with the IP address of one or more WINS servers by using the WINS Address tab on the Microsoft TCP/IP Properties page in Control Panel -> Network.

## <span id="page-3-2"></span>WINS Configuration

You can run the Registry Editor program at the command prompt to configure a WINS server by changing the values of the Registry parameters. Parameters for logging include:

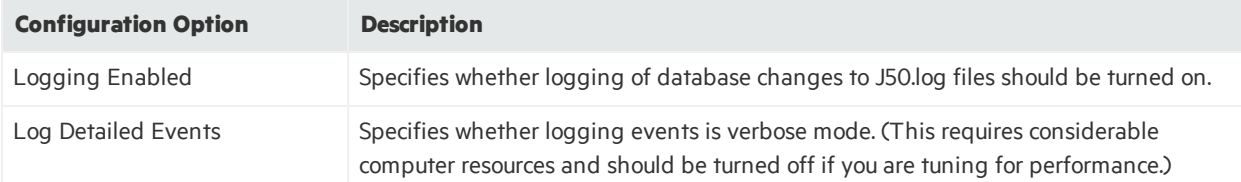

## <span id="page-4-0"></span>Connector Installation and Configuration

Follow the installation and configuration proceduresin the SmartConnector Configuration Guide for Microsoft Windows Event Log - Native, selecting Microsoft Windows Event Log - Native as the connector to be configured. During installation, select true for the System Logsfield forsystem events to be collected.

# <span id="page-4-1"></span>Collect Events from the Application or System Event Log

When collecting events from System Event logs (such as NTServicePack, Service Control Manager, WINS), select System for Windows Log type.

When collecting events from application event logs (such as Microsoft Forefront Protection 2010 for Exchange, Microsoft SQL Server Audit), select Application for Windows Log type.

To collect events from the event logs, set the host parameter eventlogtypes as follows:

eventlogtypes=application,system

Access the connectors advanced parameters to specify the event log types:

1. From the \$ARCSIGHT\_HOME\current\bin directory in a DOS command window enter:

arcsight connectorsetup

- 2. When asked whether you want to enter Wizard mode, click No.
- 3. The window for the Agent Configuration Tool is displayed. From the Options menu, select Show Internal Parameters. The advanced configuration parametersfor the connector are displayed.
- 4. Locate the eventlogtypes parameter; the initial value is null. Enter the appropriate event log names.

For more information about application and system event support, see the SmartConnector Configuration Guide for Microsoft WIndows Event Log – Unified.

# <span id="page-5-1"></span><span id="page-5-0"></span>Windows 2016, 2012, and 8

### General

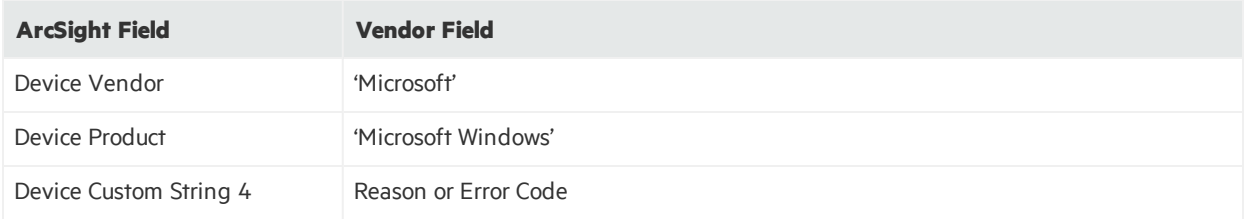

#### <span id="page-5-2"></span>4097

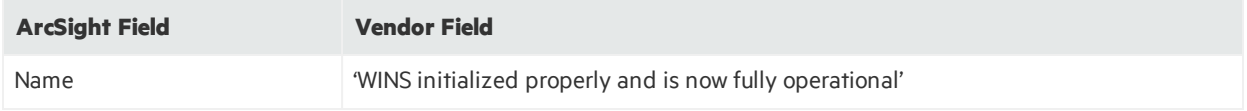

#### <span id="page-5-3"></span>4098

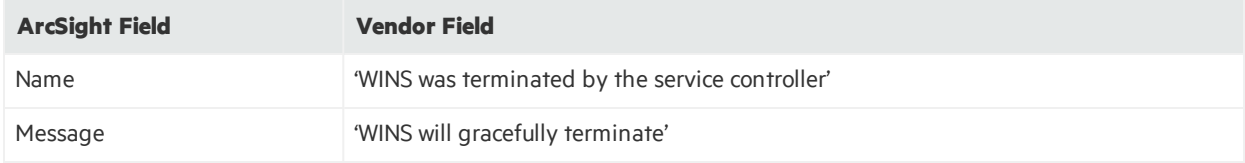

#### <span id="page-5-4"></span>4119

<span id="page-5-5"></span>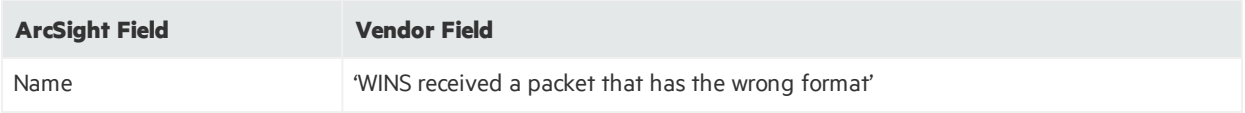

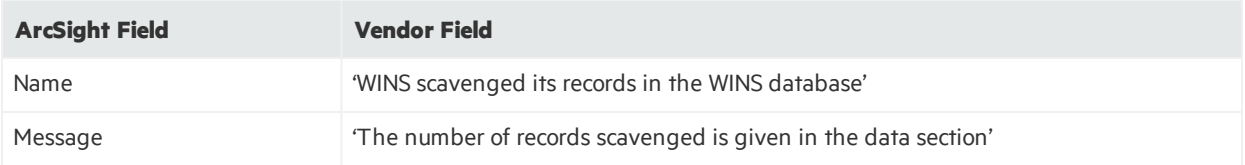

## <span id="page-6-0"></span>4178

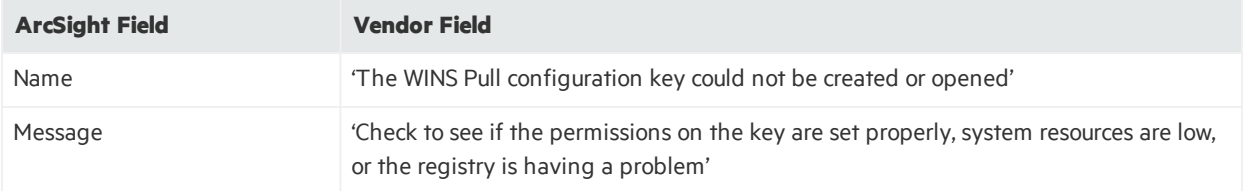

#### <span id="page-6-1"></span>4179

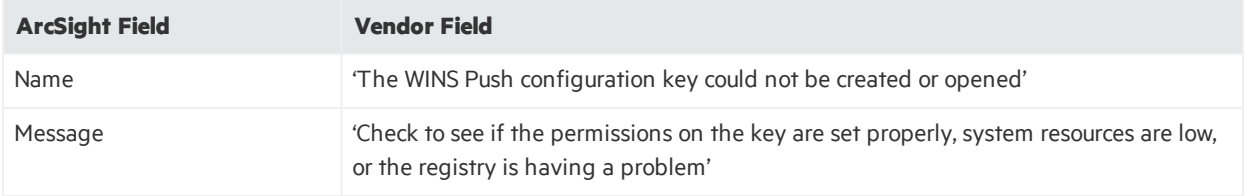

#### <span id="page-6-2"></span>4180

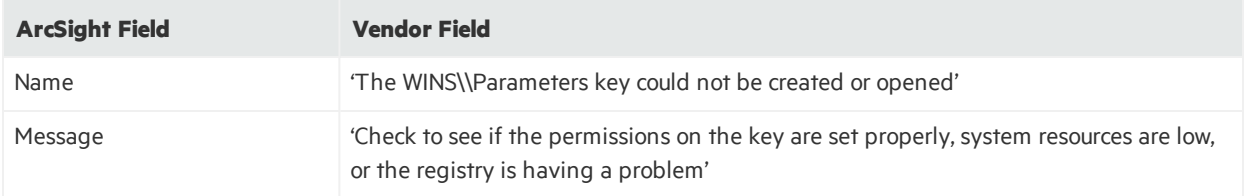

### <span id="page-6-3"></span>4181

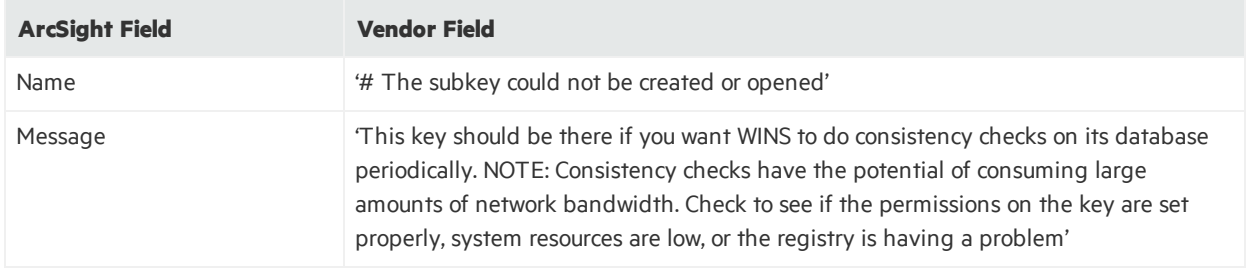

<span id="page-6-4"></span>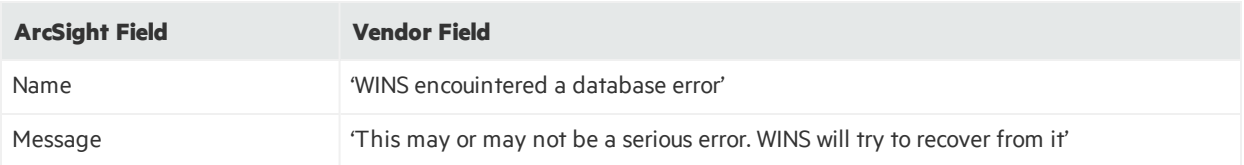

## <span id="page-7-0"></span>4252

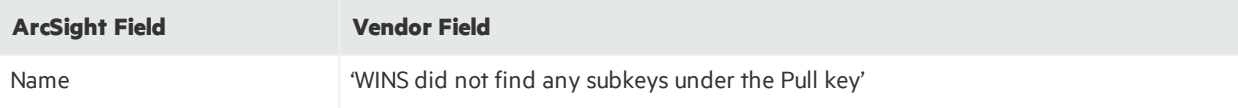

### <span id="page-7-1"></span>4253

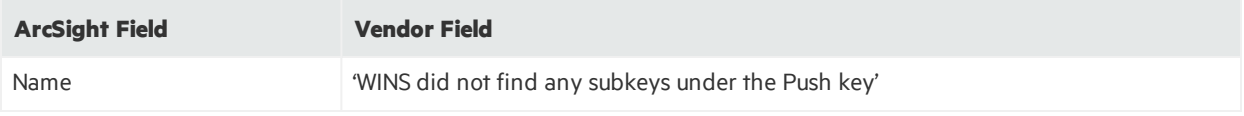

#### <span id="page-7-2"></span>4309

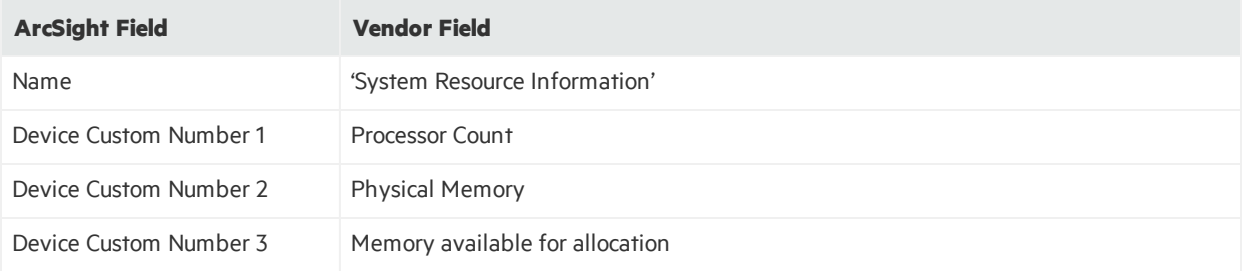

## <span id="page-7-3"></span>4318

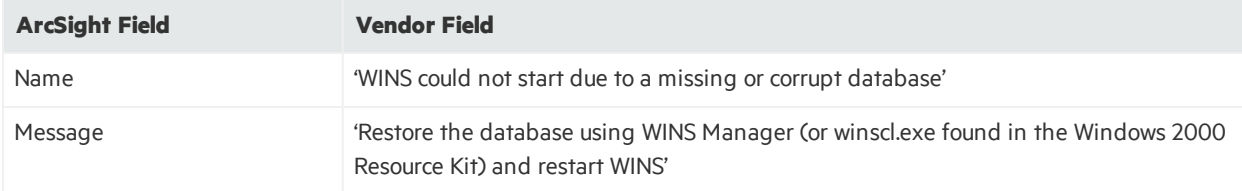

<span id="page-7-4"></span>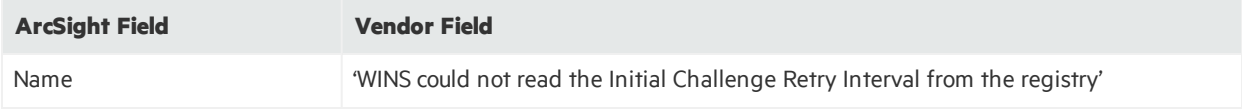

## <span id="page-8-0"></span>4326

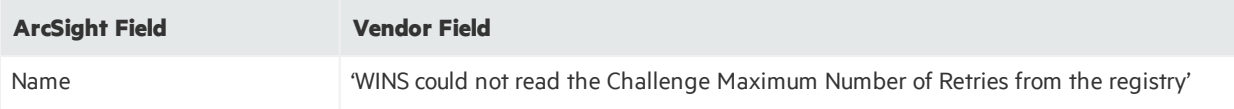

#### <span id="page-8-1"></span>4329

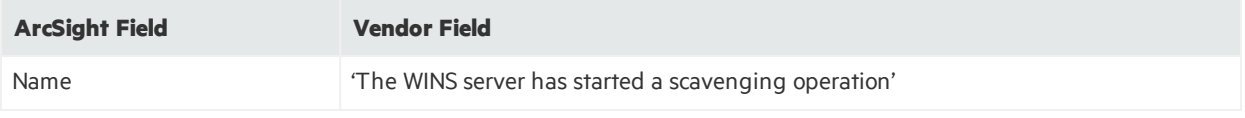

#### <span id="page-8-2"></span>4330

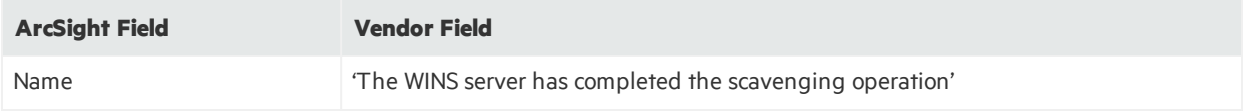

#### <span id="page-8-3"></span>4337

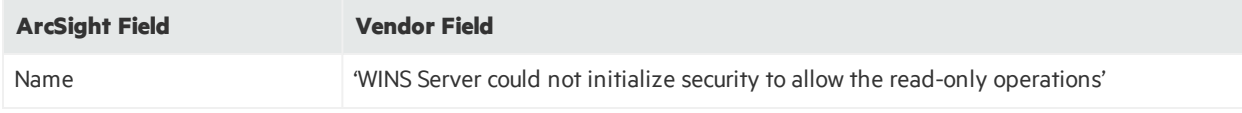

### <span id="page-8-4"></span>5001

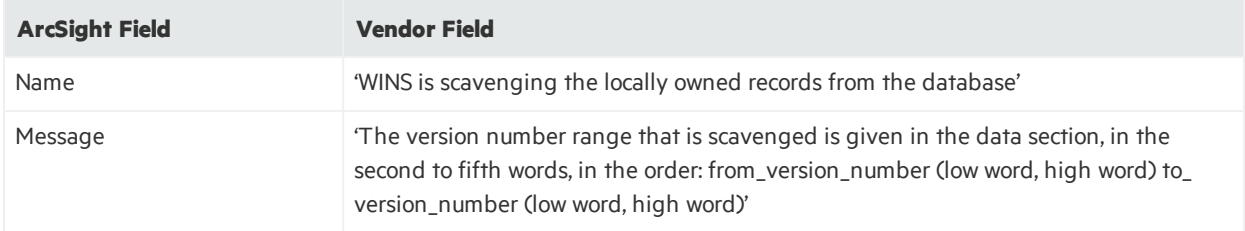

<span id="page-8-5"></span>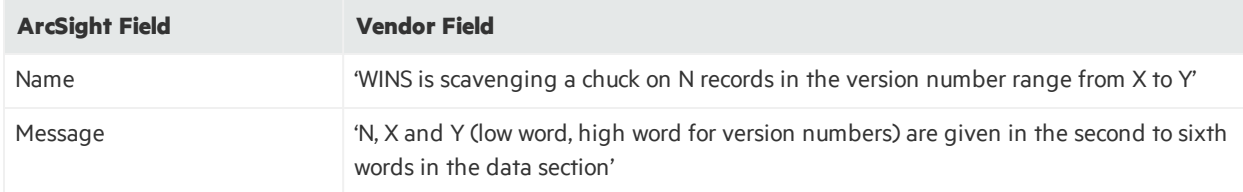

# <span id="page-9-0"></span>Send Documentation Feedback

If you have comments about this document, you can contact the [documentation](mailto:arc-doc@hpe.com?subject=Feedback on Supplemental Configuration Guide (Connectors )) team by email. If an email client is configured on this system, click the link above and an email window opens with the following information in the subject line:

#### **Feedback on Supplemental Configuration Guide (Connectors )**

Just add your feedback to the email and click send.

If no email client is available, copy the information above to a new message in a web mail client, and send your feedback to arc-doc@hpe.com.

We appreciate your feedback!